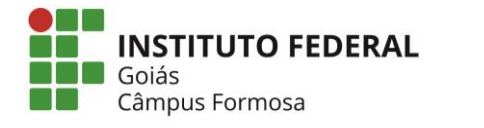

# **PERGUNTAS FREQUENTES**

# **SERVIDORES**

# **1 - Como faço para pegar meus certificados?**

Compareça na Gerência de Pesquisa, Pós-Graduação e Extensão (Geppex) do IFG/Câmpus Formosa ou acesse seu certificado pelo endereço<sugep.ifg.edu.br> .

# **2 - O que é o IFG-ID?**

É um identificador único, composto por um número e senha, que serve para verificar e comprovar a identidade da pessoa interessada em utilizar os sistemas e serviços de Tecnologia da Informação do Instituto Federal de Goiás.

O número/login é atribuído à pessoa conforme a maneira pela qual ela se relaciona com a Instituição. Assim:

- Servidores: matrícula SIAPE e a senha cadastrada no SUAP;
- Alunos: matrícula acadêmica e a senha cadastrada no SUAP;
- Prestadores de serviço: CPF e senha cadastrada pelo servidor de T.I

# **3 - Como faço para alterar ou recuperar minha senha?**

É necessário realizar os procedimentos abaixo para ativação da conta e definição de nova senha.

É necessário realizar os procedimentos abaixo para ativação da conta e definição de nova senha:

- Acesse o SUAP: [http://suap.ifg.edu.br;](http://suap.ifg.edu.br/)
- Clique na opção "Troca de Senha";
- Informe o usuário (Servidor: matrícula SIAPE; Aluno: matrícula; Prestador de serviço: CPF);
- $\bullet$  CPF:
- Insira o código de segurança da imagem (como mostra abaixo);

# Solicitação de mudança de senha

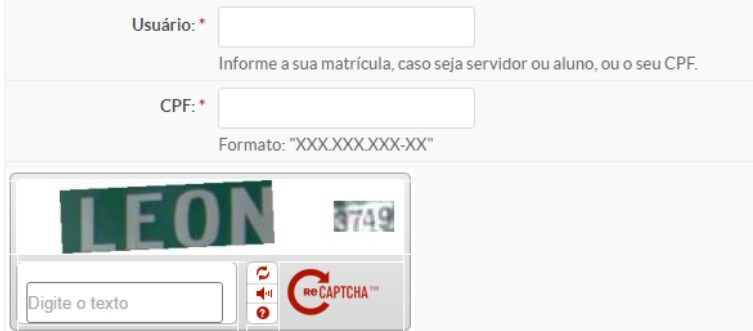

Ao término do processo, um link para definição de nova senha será enviado para o seu email cadastrado.

Caso o servidor não tenha nenhum email secundário cadastrado, procure o RH, ou o Setor de Tecnologia da Informação do câmpus, e solicite o cadastro do seu email alternativo.

A senha deve ter, no mínimo, 8 dígitos, com pelo menos três das seguintes características: 1 caractere maiúsculo, 1 caractere minúsculo, 1 caractere numérico, 1 caractere especial. Em caso de dificuldades, entre em contato com **[suporte.formosa@gmail.com](mailto:suporte.formosa@gmail.com) .**

## **4 - Como obtenho acesso à rede IFG- Servidor ou IFG-ADM?**

Esta rede é voltada para os servidores de todo o IFG (docentes e técnicos-administrativos). Para utilizar a rede IFG-Servidores, o usuário deverá, após se conectar na rede, abrir o navegador e informar seu [IFG-ID.](http://ifg.edu.br/dti/ifg-id)

Para se conectar na rede **IFG-ADM**, o usuário deverá fazer uso de sua conta institucional [IFG-ID](http://ifg.edu.br/dti/ifg-id) no momento da autenticação.

Clique aqui para realizar o *download* do link do instalador das redes IFG-ADM no Sistema Operacional Windows 7: [Download](http://ifg.edu.br/dti/downloads/install/ifg_instalar_redes_sem_fio.exe)

## **5 - Como obtenho acesso à rede EDUROAM?**

**EDUROAM** é voltada para servidores e alunos do IFG e de qualquer outra instituição de ensino e pesquisa que faça parte da Federação Eduroam.

Para utilizar a rede EDUROAM, o usuário faz uso de sua conta institucional (incluindo o @ifg.edu.br ou domínio de sua instituição no nome de usuário). Instruções e mais informações sobre a rede EDUROAM neste [página.](http://ifg.edu.br/dti/eduroam-wifi)

Clique aqui para realizar o download do instalador da rede EDUROAM no Sistema Operacional Windows 7: [Download](http://ifg.edu.br/dti/downloads/install/ifg_instalar_redes_sem_fio.exe)

## **6 - Como configurar a Rede IFG-ADM ou EDUROAM em celulares com Sistema Operacional Android?**

- Em "Método EAP", escolha a opção "PEAP";
- Em "Autenticação da fase 2", escolha a opção "MSCHAPV2";
- Em "Certificado CA", não é necessário especificar.
- Em "Identidade", digite sua matrícula;
- Em "Identidade anônima" não é necessário preencher;
- Em "Senha", informe a senha utilizada no SUAP (Q-Acadêmico, Email, GLPI...).

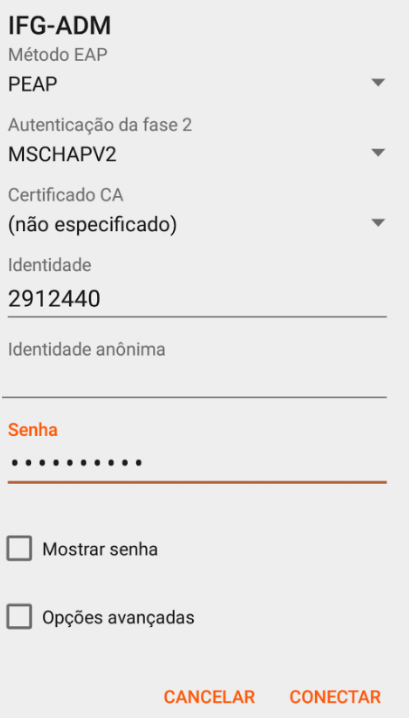

# **7 - Como configuro a Rede IFG-ADM ou EDUROAM em Computadores/Notebooks com Sistema Operacional Windows 7?**

Para utilização da rede WIFI IFG-ADM, em notebooks ou computadores com sistema operacional Windows, é necessário que seja instalado o arquivo "IFG - Instalador dos perfis de rede sem fio", que está disponível para download em: http://www.ifg.edu.br/dti/downloads/install/ifg\_instalar\_redes\_sem\_fio.exe

Após a instalação, basta digitar sua matrícula e sua senha, para se autenticar na rede.

#### **8 – Como utilizo o serviço de E-mail Institucional para o Servidor?**

Todos os servidores possuem e-mail individual (nome.últimonome@ifg.edu.br ), não é necessário solicitar a criação do e-mail, este ficará disponível após entrada em exercício e migração de dados do sistema SIAPE para o SUAP.

Sua interface web é acessada através do endereço https://correio.ifg.edu.br.

Para acessar, faça o login com seu IFG-ID (matrícula Siape) e a senha *default*, depois altere a senha.

Para recuperar ou alterar sua senha, siga as instruções do tópico de "Alteração/Recuperação de Senha".

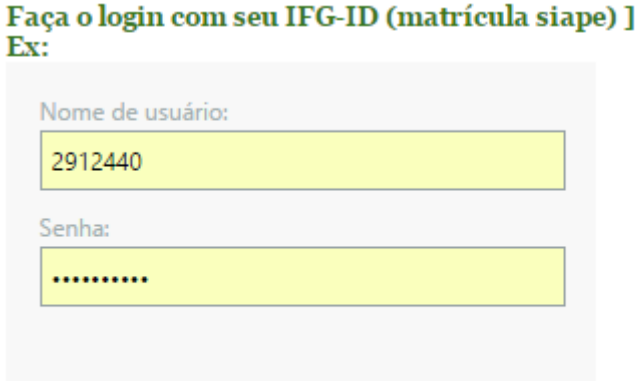

(Abertura de Chamados ao Setor de Tecnologia da Informação.)

→ Iniciar sessão

#### **9 - Preciso guardar a bolsa para permanecer na biblioteca do câmpus?**

Sim. Para utilizar a biblioteca é preciso guardar todos os pertences nos armários localizados na entrada da biblioteca.

#### **10 - Qualquer pessoa pode pegar livro emprestado na biblioteca do IFG?**

Não. Somete alunos e servidores ativos do Instituto podem realizar empréstimos domiciliares.

#### **11 - Quantos livros posso pegar emprestado na biblioteca?**

Os servidores podem pegar emprestado até 5 exemplares de uma só vez.

#### **12 – Quantos dias posso ficar com os livros que eu peguei emprestado na biblioteca?**

Servidores podem permanecer com os livros por 14 dias. A renovação pode ser feita 3 vezes, totalizando 47 dias. A renovação é feita *online*.

#### **13 - E se eu não entregar o livro no dia certo?**

Procure renovar, ou devolver seus exemplares em dia. A devolução em atraso dos materiais emprestados acarreta multa de R\$ 1,00 por dia e por obra, a ser paga por meio de Guia de Recolhimento da União (GRU) somente no Banco do Brasil.

#### **14 - Como faço renovar ou fazer reserva de livros?**

A renovação de exemplar ou a reserva de livros emprestados por terceiros podem ser realizadas por meio de login pelo site de pesquisa da biblioteca: [https://biblioteca.ifg.edu.br/sophia\\_web/](https://biblioteca.ifg.edu.br/sophia_web/)

#### **15 – Qual horário de funcionamento da biblioteca do IFG/Câmpus Formosa?**

A biblioteca funciona de segunda a sexta-feira, das 7h às 22h.

#### **16 - Quais serviços a biblioteca oferece?**

A biblioteca oferece serviços de empréstimo de livros, auxílio à pesquisa, elaboração de ficha catalográfica, auxílio na elaboração de referências bibliográficas e normalização de trabalhos escolares e acadêmicos. Também oferece serviço de referência, buscando a

máxima do mestre dos bibliotecários, o indiano Ranganathan: "Todo livro tem seu leitor, todo leitor tem seu livro, poupe o tempo do leitor".

# **17 - Como posso ter mais informações sobre a biblioteca?**

No site da biblioteca do Câmpus Formosa: [http://bibliotecaifgformosa.weebly.com/.](http://bibliotecaifgformosa.weebly.com/)